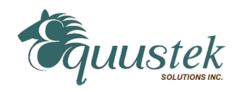

# DL4000-DFX: Two Serial DF1 Devices to a PLC/SLC CH0 or other DF1 Device

The DL4000-DFX has three communication ports. Channel A is designed to connect to a PC(MMI/HMI/RSLINX) or like device that has the DF1 protocol. Channel B and Channel C are designed to connect to PLC's, SLC's, Micrologix's, PanelView's or other equipment that uses the DF1 protocol.

## **Easy Configuration**

See attached example for configuration of the Operating Parameters for a common use of the DL4000-DFX.

### **Serial Interfacing**

CHA – RS232, RS422 and RS485 Interface to DF1 (Full Duplex) device CHB – RS232, RS422 and RS485 Interface to DF1 (Full Duplex) device CHC – RS232 Interface to DF1 (Full Duplex) device (SLC/PLC CH0)

#### **Physical Dimensions**

Size: 1.2"H x 4.75"L x 3.2"W (30.4 mm x 120.7 mm x 81.3 mm) Weight: 0.45lbs (0.205 kg)

Power: DC: 9-27 VDC; Less than 2 Watts

### Installation

Metal enclosure; Freestanding, DIN rail mounting clips, or #8 bolts

#### **Environment**

Operating: +32 F to 122 F (0 C to +50 C) Storage: -40 F to +185 F (-40 C to +85 C) Humidity: 5% to 95% non-condensing

#### **Indicators**

Green LED for power-on Red/Green BI-Color LED's for communications

#### **Pushbuttons**

Reset and Configure/Diagnostics mode pushbuttons

#### **Communications**

CHA: Full Duplex DF1, 300 b to 230.4 Kb CHB: Full Duplex DF1, 300 b to 230.4 Kb CHC: Full Duplex DF1, 300 b to 38.4 Kb

#### Connectors

CHA: 9-pin RS232, 4-pin RS422/RS485 CHB: 9-pin RS232, 4-pin RS422/RS485

CHC: 3-pin Euro RS232 Power: 2-pin Phoenix Euro

## **Wiring Diagrams:**

- 1. Configuration Cable DL4000-CHA RS-232
- 2. Online Cable DL4000-CHA No Handshaking
- 3. Online Cable DL4000-CHB No Handshaking

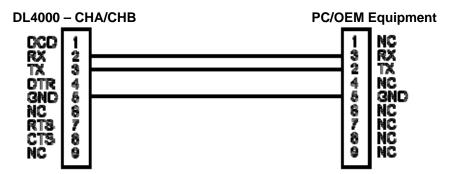

4. Online Cable DL4000-CHA RS-232C - With Handshaking

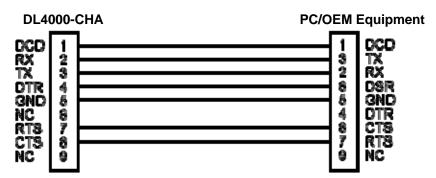

5. Online Cable DL4000-CHB RS-232 - With RTS/CTS Handshaking

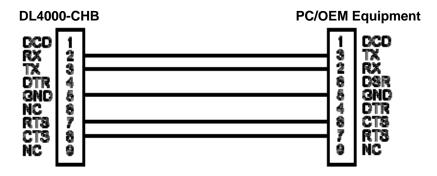

- 6. Online Cable DL4000-CHA RS422/RS485
- 7. Online Cable DL4000-CHB RS422/RS485

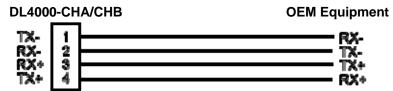

Note: 4 Pin Connectors are numbered from Left to Right For RS485 Jumper Pins 1-2 and 3-4 for - and + wires

## 8. Online Cable DL4000-CHC RS232

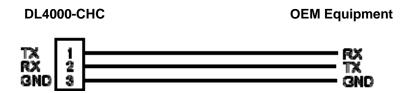

# **Connection Diagram Example:**

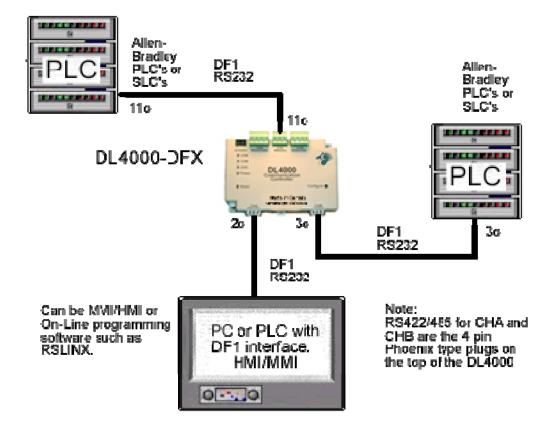

# DL4000-DFX Configuration Example Using RSLINX to Communicate with a PLC via two PC's

In this example the DL4000-DFX 's three communication ports will be setup as follows. Channel A and Channel C will be used to connect to the two PC's using RSLINX and RSLOGIX5 to go online with a PLC connected to Channel B.

DL32 V3.X is the configuration software needed to setup the channels; the latest version is available from the Equustek Solutions Inc. website at: http://www.equustek.com/Downloads.html

## General Information of the DL4000-DFX's communication Channels

Channel A and B are full RS232-C / RS 422/RS485 channels. Channel C is only RS232 3 Wire.

The following addresses are allowed for each channel.

| Channel | Address Range (Octal) |
|---------|-----------------------|
| A       | 00-76                 |
| В       | 01-77                 |
| С       | 00-77                 |

NOTE: Devices connected to each Channel MUST have the same address!

# In this example Configuration of DL4000 is as follows:

Channel A – Address 10 - Connected to RSLINX
Channel B– Address 20 - Connected to PLC CH0
Channel C– Address 30 - Connected to RSLINX

Note: For RSLINX... Use the Serial DF1 Driver and then choose 1770-KF2 Device. Baud rates, Parity, Error Checking all have to match. **WHO ACTIVE DOES NOT WORK!!!** 

Setting For DF1 driver for Channel A

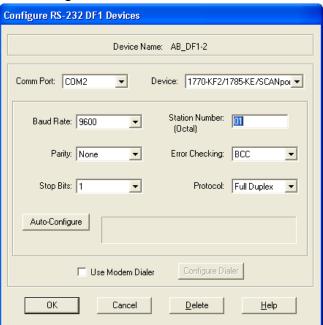

Setting for DF1 Driver Channel C

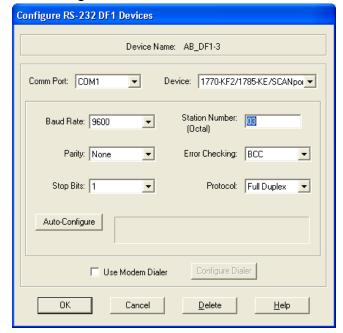

Then Setup RSLOGIX 5 as follows:

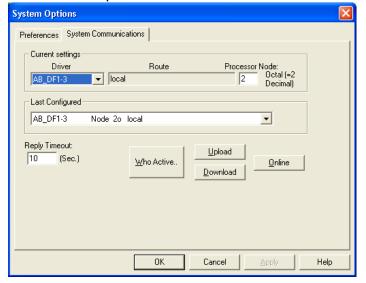

The Processor node is the setting for Channel B, or node 2 in this example. Both RSLOGIX5's on both PC's will have the same settings.